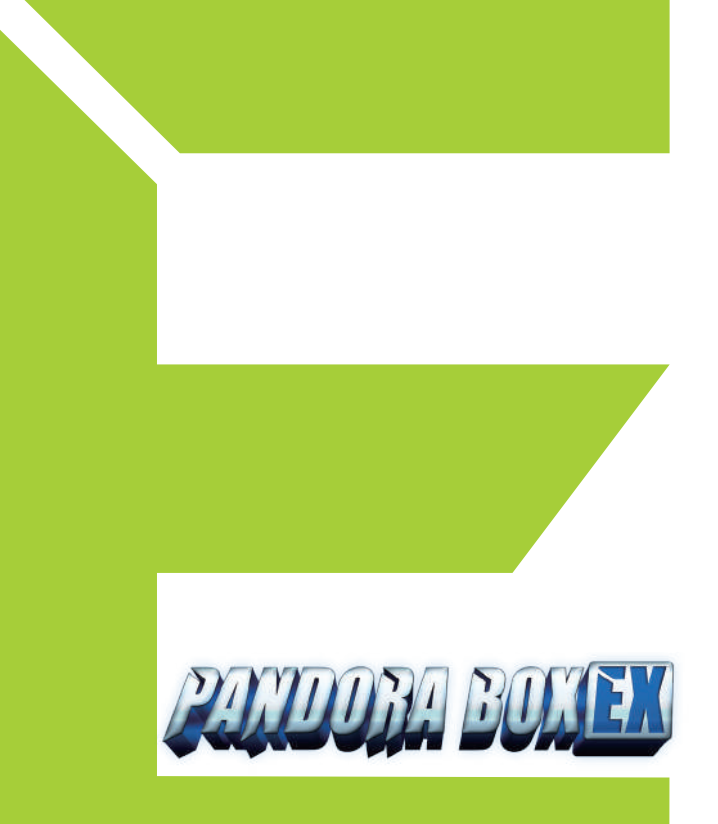

## Family Version **Manual**

## Contents **P**

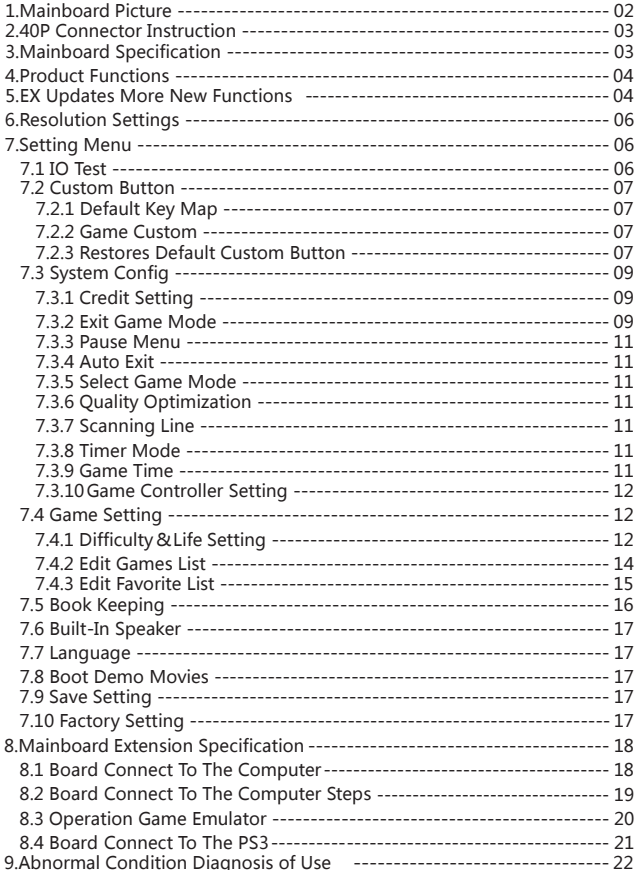

## **1.Mainboard Picture:**

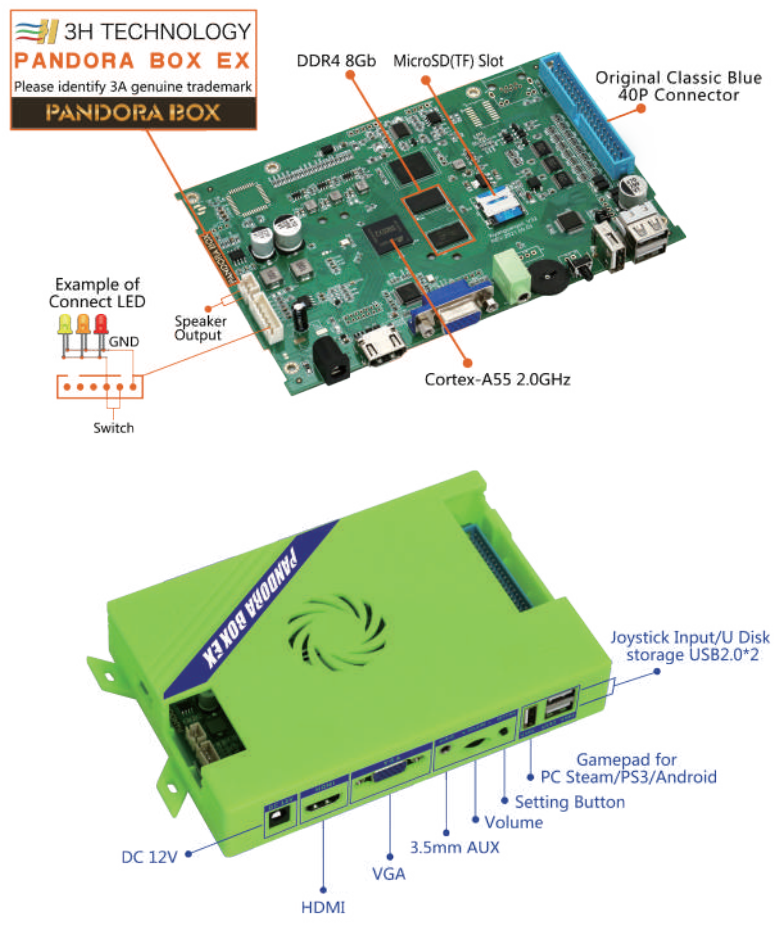

## **PANDORA BOX EX Family Mainboard**

## **2. 40P Connect or Instruction:**

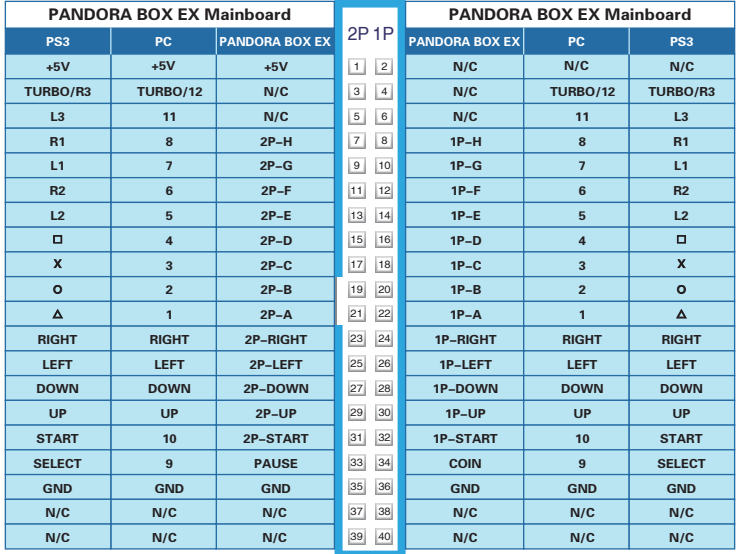

Picture 2

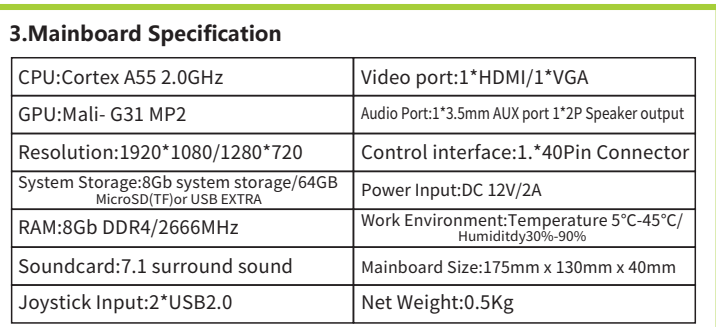

## **4.Product functions:**

- The mainboard included classic retro arcade games and retro home console games. The console has been optimized by advanced software and hardware developers and tested by high-level players to provide the original game quality.
- This console has been adapted to play on high quality screens for a better experience.
- Support language:English / Korean / Spanish.
- Support HDMI audio / aux audio output sound at the same time.
- Personalize your controller button settings. Connect more than 90% of all USB type controllers and joysticks.
- Support edit your favorite 99 games at the top of the game menu.
- Support pause function in the game.

## **5.EX Update More New Functions:**

- Supports game save/load state. Save your game at any time during game play and reload when you are ready to continue playing.
- Auto store the game ranking high score when you exit the game and return to the game menu,when you load it again,you will see that your name is still in ranking.
- In the main game selection menu, press 1P start to display the secondary game selection menu. Select the recent game menu to quickly jump back to your latest game. You can also quickly and accurately search all games by name. Select all 3D games and 3 and 4 player games. (picture4)(picture5)

## **PANDORA BOX EX Family Mainboard -**

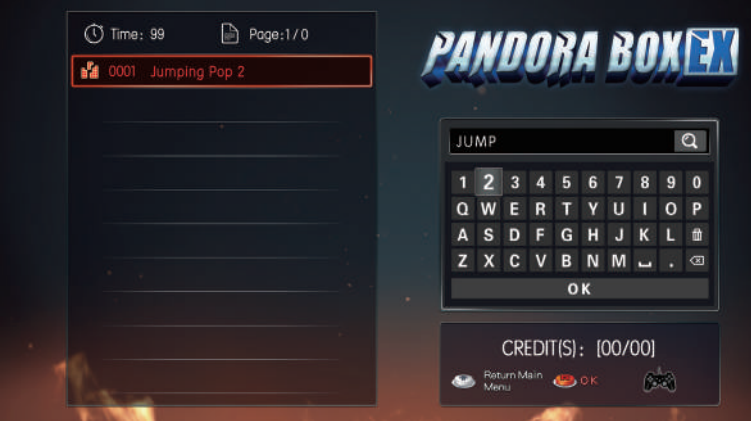

Picture 4

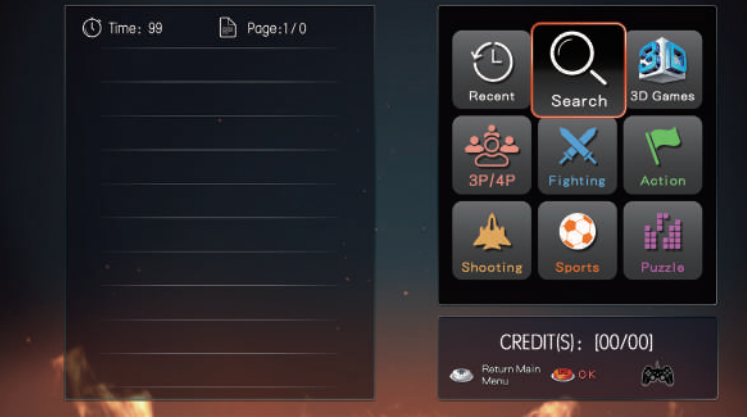

Picture 5

• 3D games updated to 58 games. You can also download game copies to the specified path within the TF card or storage drive.

(Note: the basic storage of the mainboard is 64GB,and the remaining 5GB storage is reserved for game save state and save high score,Please try not to use it.If you need to add more games,please replace the U disk or TF card with larger capacity,Thank you for your cooperation)

• Supports up to 4 controllers connected to the Pandora Box EX. Play 3 and 4 player games. More than 99 multiplayer games loaded onto the Pandora Box EX.

## **6.Resolution settings:**

The mainboard has two kinds of video output ports: HDMI and VGA,VGA only outputs 1280x720 resolution,HDMI supports output of 1920x1080 and 1280x720,For example:if you are using HDMI output,the output resolution is 1920x1080,need to change the resolution to 1280x720,So in the power off state,press and hold the setting button,then turn on the power,release it after 3 seconds,the resolution will be changed to 1280x720,and the same operation can be change back to 1920x1080. The setting button is as follows(picture2).

## **7.Setting Menu:**

In the game menu or in the game, press the setting button to enter into the setting menu.

#### **7.1 IO Test:**

This option tests the normal operation of the game controller. (picture6)

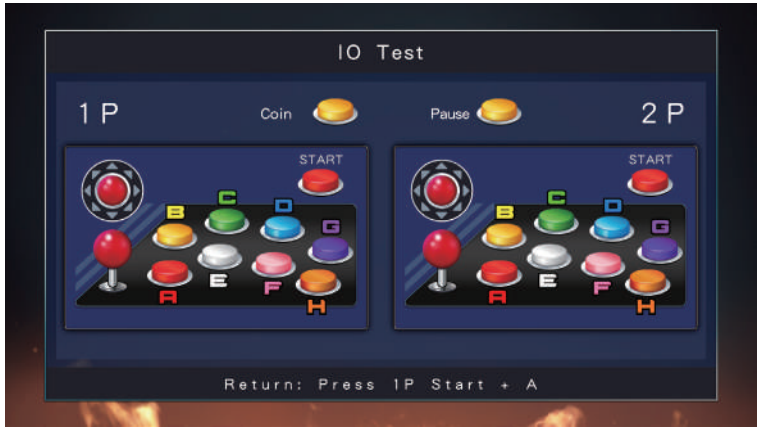

Picture 6

#### **7.2 Custom Button:**

This option allows you to customize your buttons.

7.2.1 ARCADE BUTTON MAPPING: This option is mainboard 40P connect to arcade console button custom,hold 1P or 2P start button for 3 seconds to enter each custom state(picture7)(picture8),Follow the prompts to custom the A-H button in the game and press 1P start save custom button and return. If you do not need to custom all button, just custom individual button.After custom individual button you need,press 1P start to complete custom,Other buttons will be assigned auto! Press the 1P start again will save and back to setting menu.

7.2.2 GAME CONTROLLER MAPPING: The standard game gamepad can be connected to the USB of the mainboard,Support 90% of gamepad in the market,the custom is the same as above.

7.2.3 RESTORES DEFAULT CUSTOM BUTTON:This option has two options, restores the console default button and restores gamepad default! Move up and down to select,1P start button confirm.

#### **PANDORA BOX EX Family Mainboard**

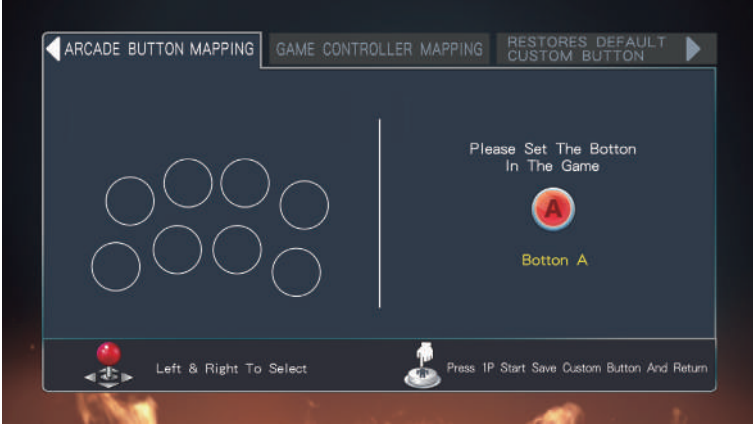

Picture 7

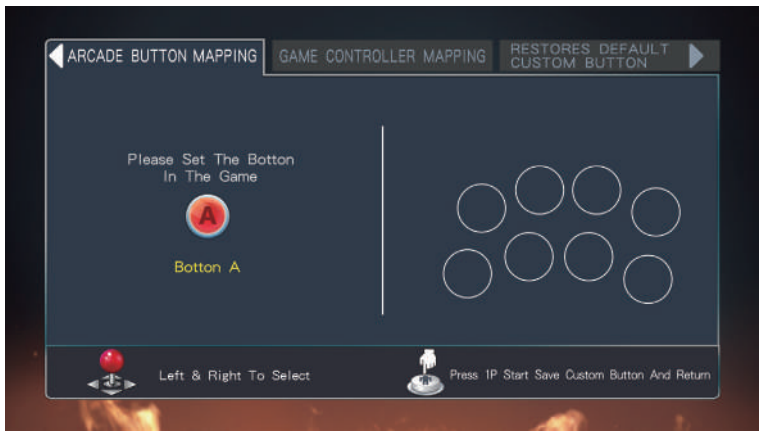

Picture 8

## **7.3 System Config:**

## **7.3.1 Credit Setting:**

[free play] is the family mode.At this time,pause is on by default and locked to pause menu to exit the game.(picture9).[1:1,2:1...9:1],[1:2...1:9],this is set to coin mode.

## **7.3.2 Exit Game Mode:**

This option is for coin mode,set the exit mode of back to the game menu in the game. It can be set to use [menu exit]/[1P start + coin]/[hold 1P start for 3 seconds]

[Menu Exit] In the game, Hold 1P start button for 3 seconds, will show the menu to select exit (picture 10), this mode, the central manager will record and save coins,It means that the coins inserted in the game menu or game are stored here first,If the remaining coins are not insert to the game,Can be stored to return to the game menu,and can choose to enter other games to use.It can also cooperate with Item 3 "pause menu: ON",use pause button to show exit menu quickly select exit.

[1P start+coin] In the game,hold 1P start, insert 1 coin, then exit to the game menu,1 coin is valid.You can choose to enter other games to use. It can also cooperate with Item 3 "pause menu: ON",use pause button to show exit menu quickly select exit.

[hold 1P start 3 sec.] in the game,hold 1P start for 3 seconds to directly exit to the game menu,This mode can not record and store any coins to return to the game menu.It can also cooperate with Item 3 "pause menu: ON",use pause button to show exit menu quickly select exit.

### **PANDORA BOX EX Family Mainboard**

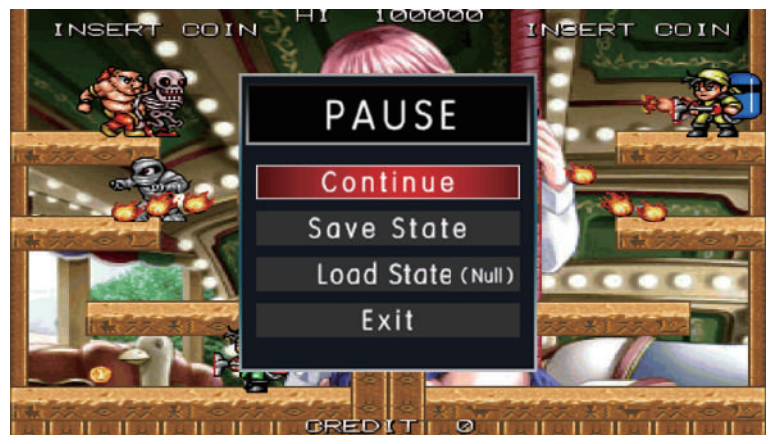

Picture 9

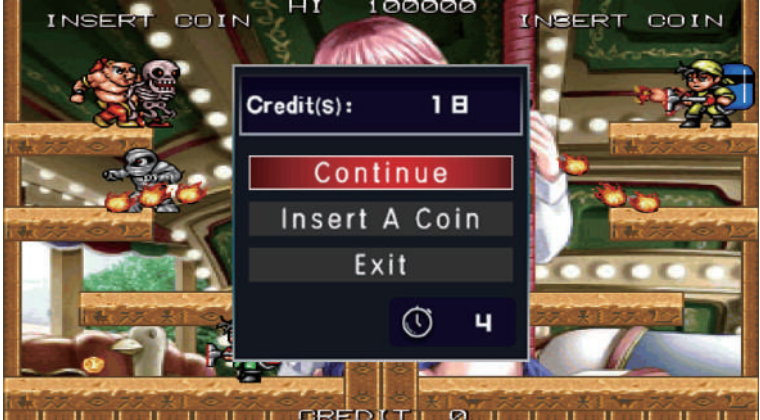

Picture 10

#### **7.3.3 Pause Menu:**

[ON]/[OFF],cooperate with ltem 2"Exit Game Mode",convenient and quick exit.

#### **7.3.4 Auto Exit:**

 [ON]: If joystick and button are not operated for 3 minutes in the game,it will auto return game menu.

[OFF]: This function will be closed, It will not auto exit game menu.

#### **7.3.5 Select Game Mode:**

[With Coin]: After insert coin, can move joystick to select games [Always]:Without insert coin can select game at any time This option can be set in the game menu,Whether need to after insert coin can move the joystick to select the game.This setting cannot be set in free play status.[menu exit] or [1p start+coin] mode,you can set [Always]/[With Coin]

#### **7.3.6 Quality Optimization:**

 [ON]: Output Game Screen Using Graphic Card Software to Calculate Output of High Quality.

[OFF]: Output game screen use original screen.

#### **7.3.7 Scanning Line:**

[ON] :Displays classic picture similar to the days of old CTR monitors. [OFF]:Lets the software optimize the picture to fit new LCD screens.

#### **7.3.8 Timer Mode:**

 [Home Game Timer Only]:Arcade games insert coin uses coin mode to play games,and home games insert coin uses timer mode to play games [All Timer]:Arcade games and home games insert coin both uses timer mode to play games.

#### **7.3.9 Game time:**

In timer mode,how many minutes=1 Coin,1~60 minutes can be set.

#### **7.3.10 Game controller Setting:**

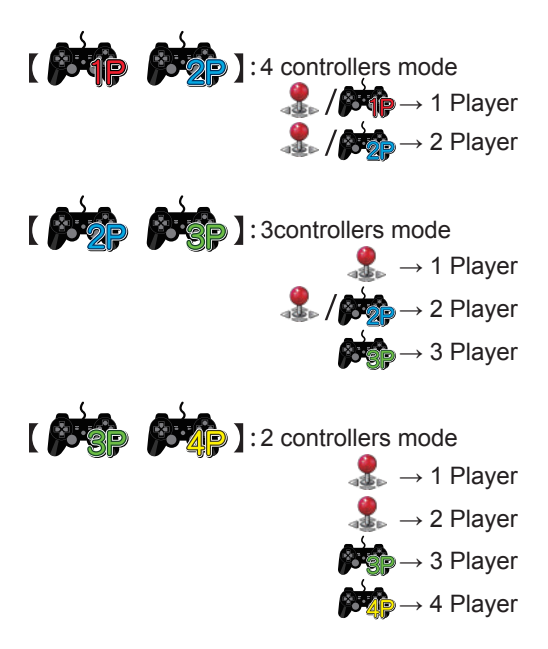

#### **7.4 Game Setting: 7.4.1 Difficulty & Life Setting:**

Into GAME SETTING, Press A button begin to modify the difficulty and number of lives of the game (Picture11). Move the joystick to choose the game, press A button to set the difficult; press B button to set the lives(picture12, some games don't have difficult and life settings, without displaying number);Press C button will set the selected game as a unified standard setting; press 1P start button back.

#### **PANDORA BOX EX Family Mainboard**

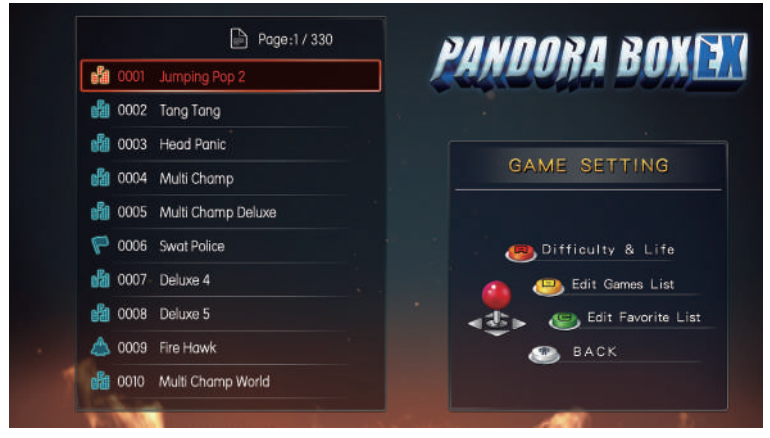

Picture 11

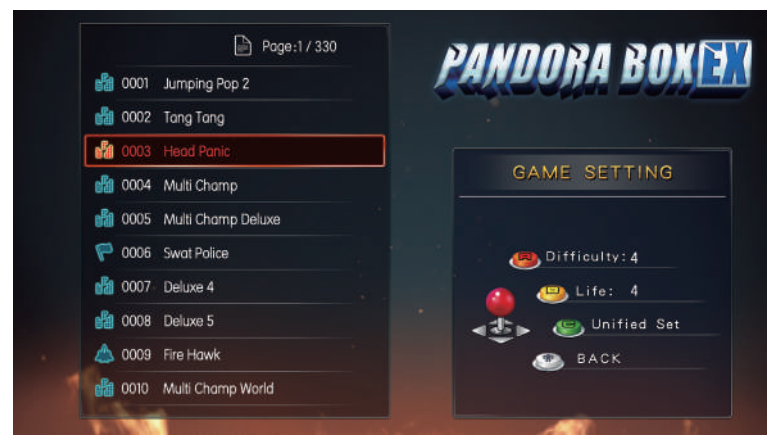

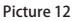

## **7.4.2 Edit Games List:**

Press B button to display/hide the game on the main game selection menu.(picture13); Move the joystick to choose the game you want to setup. Press A button to display/hide the game, after the game is hidden,  $\bigcirc$  will appear in front of the hidden game; press B button to display all games.To automatically start a game on console boot-up, select it then press C button. This will hide all other games and run this one game as soon as you power up your console; press 1P start button back.

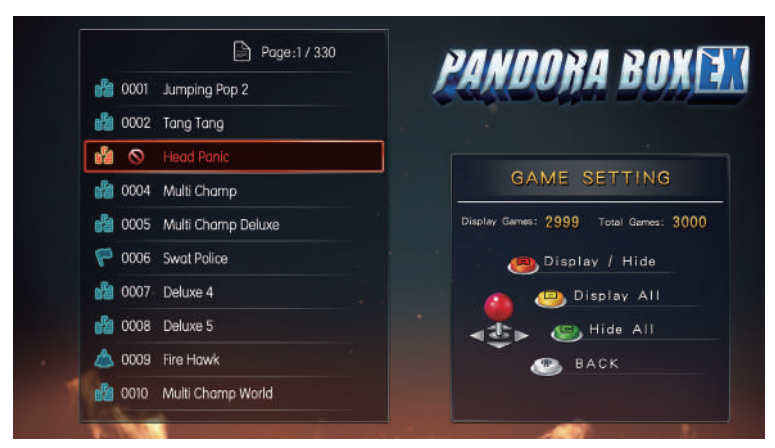

Picture 13

## **7.4.3 Edit Favorite List:**

If there are some games you like very much, you can favorite them, press B to enter the favorite list (picture14);press A button to favorite, will appear in front of the game name, it will display on top of the game menu, maximum favorite 99 games, press C to cancel all favorite, press 1P start button back.

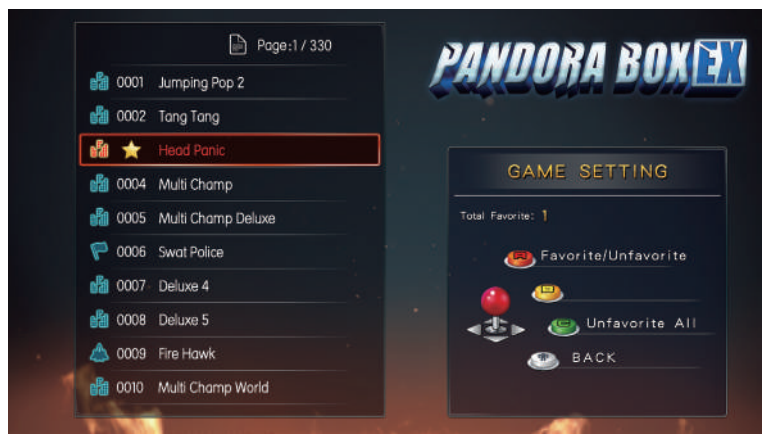

Picture 14

## **7.5 Book Keeping:**

Mainboard can record all the number of insert coin,all insert coin will be recorded and displayed in [total coins:],it is under book keeping.if you need to clean the total coin records,please input password(picture15), the default password is 55555555,joystick up & down change the number, left & right is next and return. after into can clean coin records and change the password (picture16).Select change password, enter your old password to confirm,and then enter a new password.

Note: if you change the password, please keep it properly to avoid unnecessary loss. For assistance, please contact.

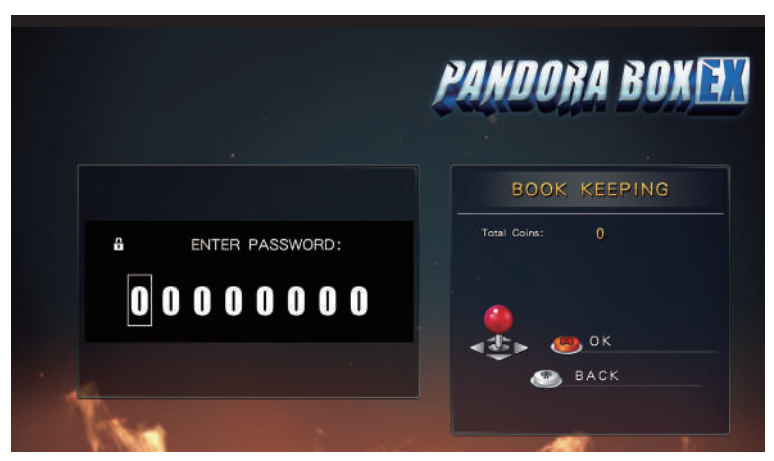

Picture 15

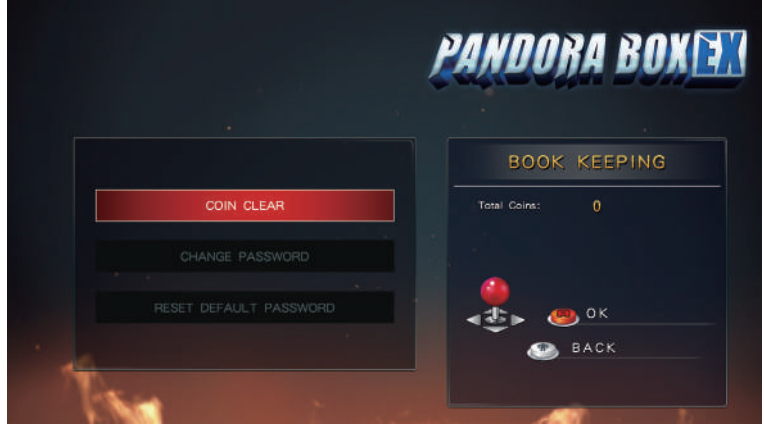

Picture 16

#### **7.6 Built-In Speaker:**

 Mainboard support 2pin output to the speaker,when you choose to use HDMI or aux 3.5mm output sound,you can choose[OFF] close the speaker.

#### **7.7 Language:**

Support for three languages: English/ Spanish / Korean.

#### **7.8 Boot Demo Movies:**

When you lock a game in edit game list,you can choose [OFF], When the console is booted up the demo video will not display and it will quickly start your game.

#### **7.9 Save Setting:**

Press A button to save the setting, it will show YES/NO, if you need to save all the settings you just changed, please select YES,without save please select NO; A button OK,then the screen will show SAVING...,when show SAVING...please do not turn off the power,the mainboard will auto restart and show the game menu.

#### **7.10 Factory Setting:**

Select [YES] will restore the factory settings. Select [NO] without any settings.

## **8.Mainboard Extension Specification:**

## **8.1 Board Connect To The Computer:**

PANDORA BOX Family Version mainboard built-in gamepad chip,Supports two gamepads connect to computer,Operating computer games.

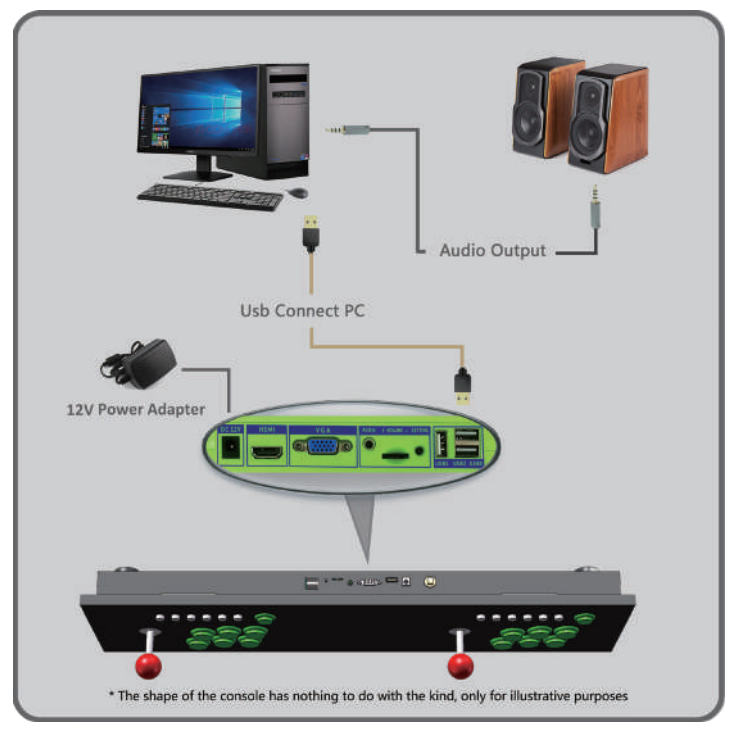

## **8.2 Board Connect To The Computer Steps:**

Use the TYPE-A USB cable in to connect the Pandora box mainboard and the computer USB interface,there is no need to install any driver (supports all Windows systems,plug and play).When you connect for the first time,you can see the auto installation display at the bottom right of the computer LCD:

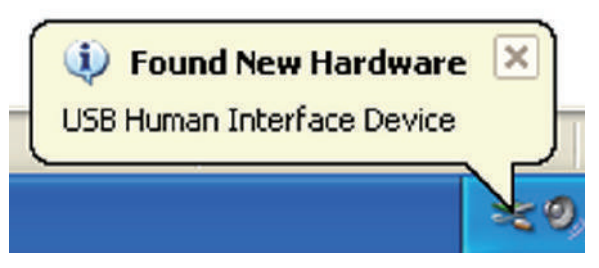

After the hardware driver is installed,can enter[Control Panel]-[Game Contreller] to check the status of the control panel and button test(For XP system and WINDOWS 7 or latest,please enter and check[Device and Printer]:

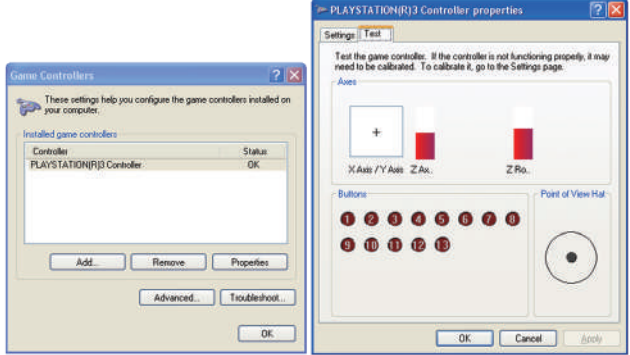

### **8.3 Operation Game Emulator:**

Open the game emulator you want to play,enter the button setting,and then play the game freely.The following figure shows the buttonmapping of FBA game simulator.

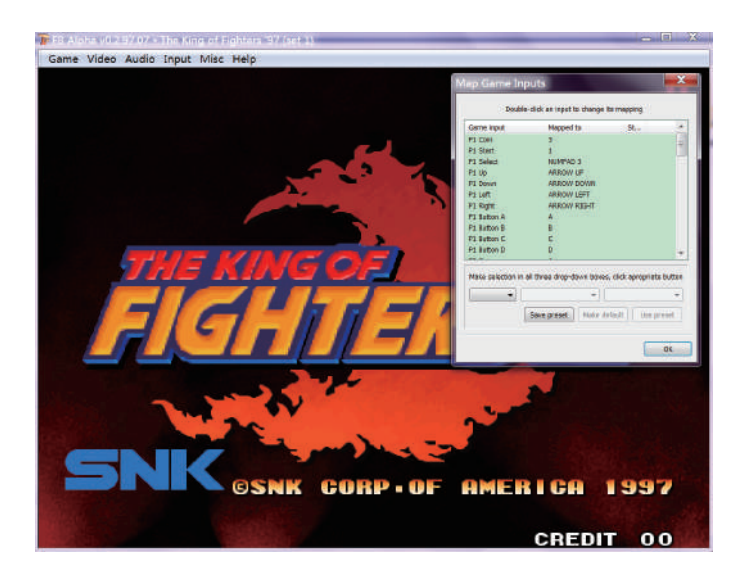

## **8.4 Board Connect To The PS3:**

Connect to the PS3 is the same as connect to the computer.

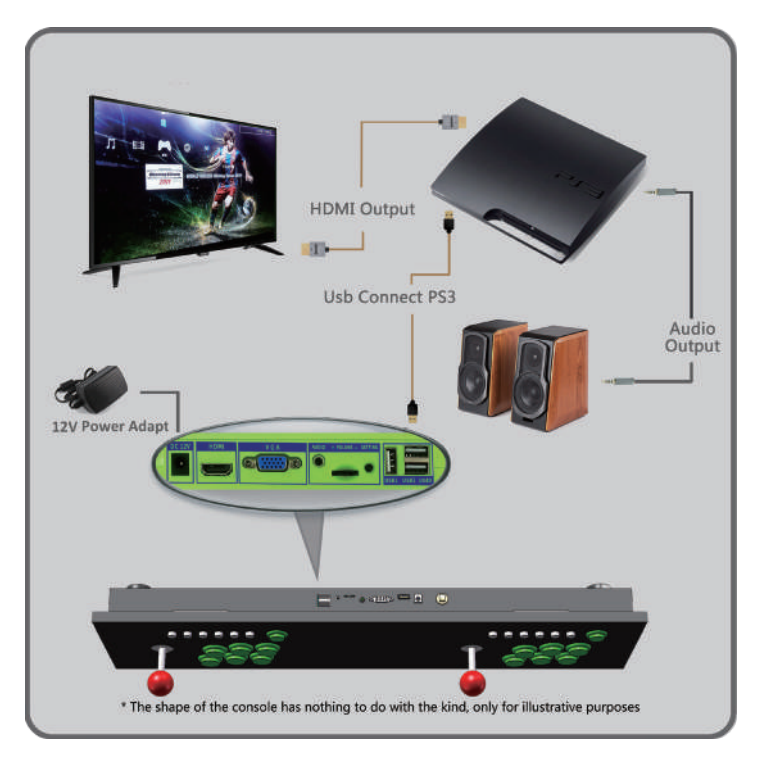

Sketch Map

## **9.Abnormal Condition Diagnosis of Use:**

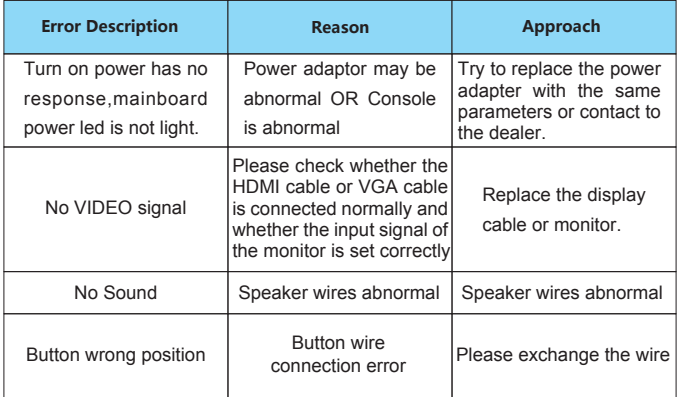

\*(Accessories provided may vary according to the version as there may be some new changes or upgrades of it ,so it may vary without prior notice)

Just for Your Health concern,We advise the game hours to be limited. Please DO NOT watch the Monitor/TV for a long time in a dark environment and take rest at different time intervals.

# **PANDORA BOX** Enjoy Life With Quality

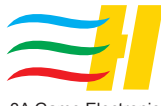

3A Game Electronic **Technology**